# LC-52DX3 / LC-46DX3 / LC-40DX3 / LC-40DX30 ご愛用のお客様へ

- アップデートサービスにより、取扱説明書に記載されていない、拡張端子を使っての CATV (ケーブルテレビ) の録画機能が追加されます。 そのため、取扱説明書に記載されている内容と一部操作が異なります。
- この説明書は、上記追加機能に関する内容について紹介しておりますので取扱説明書と ともに、いつでも見ることができる所に保存してください。

# 拡張端子を使っての CATV (ケーブルテレビ) の録画について

## 1. 録画する前の準備

- CATV (ケーブルテレビ) の STB (セットトップボックス) と本機を、下図のように接続します。
- 本機の拡張端子は録画専用の入力端子ですので、i.LINK ケーブルを使っての視聴はできません。 i.LINK機器の映像を視聴するには、本機の拡張端子以外の入力端子とSTBの出力端子を接続してください。

▼i.LINK機器(STB)※

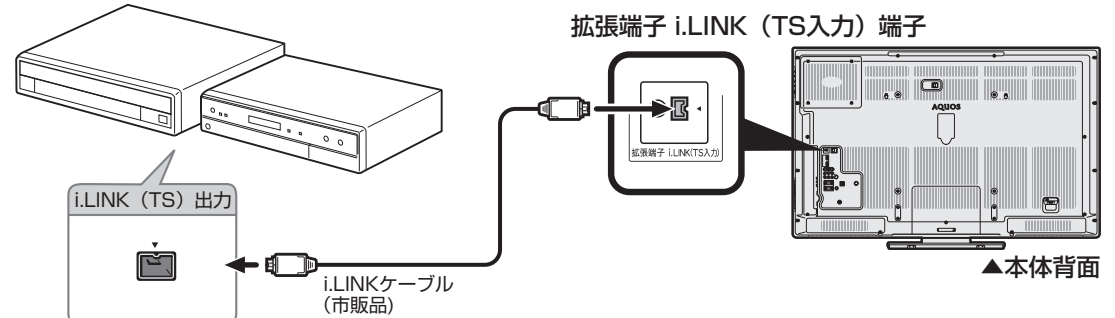

※ 動作確認済みの機種については AQUOS サポートステーション http://www.sharp.co.jp/support/ aquos/index.html に順次掲載していきます。

### 2. 設定を変更する

• ホームメニューから「設定」-「機能切換」-「BD 設定」-「BD 録画設定」-「ケーブルテレビ設定」 を選び「する」に設定すると、CATV(ケーブルテレビ)の STB(セットトップボックス)から BD-R / BD-RE に録画予約できます。

### 3. 録画する

• 本機からは録画予約の操作はできません。詳しくは CATV(ケーブルテレビ)の STB(セットトップボッ クス)の取扱説明書をご覧ください。

◇おしらせ◇ **∞**∞∞∞

- CATV (ケーブルテレビ)の STB (セットトップボックス)が i.LINK 出力に対応していれば、i.LINK ケーブルでの 接続をおすすめします。ただし、本機の i.LINK 端子は録画入力専用であるため、ケーブルテレビの映像をご覧にな るためには別途映像・音声ケーブルの接続が必要です。
- デジタル放送をハイビジョン画質(DR)で BD-R / BD-RE に録画できます。
- STB(セットトップボックス)の機種によっては、録画できない場合があります。
- i.LINK 録画は、デジタル放送の録画に比べて開始まで時間がかかります。STB(セットトップボックス)の機種によっ ては、録画予約で番組の先頭が録画できない場合がありますので、録画したい番組の開始時刻の少し前から録画予約 することをおすすめします。
- 「ケーブルテレビ設定」を「する」に設定した場合、「クイック起動設定」が「する(常に有効)」に固定されます。